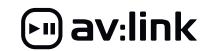

2.4G Wireless Keyboard & Mouse Combo 500.055UK Quick Start Guide

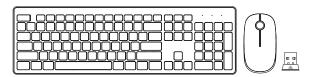

# **Table of Contents**

| Installation2    |  |
|------------------|--|
| Specifications4  |  |
| Troubleshooting5 |  |
| In the Box5      |  |

Installation

# Step 1

Open the battery case and power switch to "ON".

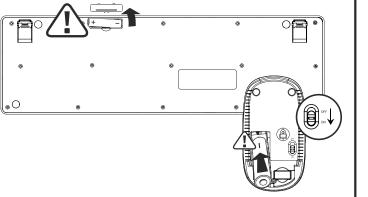

Insert the battery.

(pay attention to the positive and negative terminals).

# Step 2

Remove the receiver.

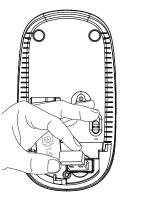

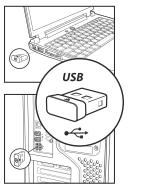

# Step 3

Insert the receiver into your computer's USB port.

Note: it may take a few minutes for the mouse to be usable as required drivers may automatically install to facilitate usage.

Product features

#### Stable wireless transmission

Within the scope of 20m of 360 degrees, the 2.4G wireless technology can provide stable connections.

## Ergonomic and sleek design

The round chocolate keycaps are developed based on the contact area of the fingers and keycaps, which can provide you with the comfortable experience of input.

#### Super easy installation

Plug & Play, without installing any additional software.

One small Nano USB receiver can connect both the mouse and keyboard to your computer.

Just plug it into a USB port and you're ready to go.

#### Silent wireless mouse

Quieter and Easier to click, make you concentrate on your work without disturbing others beside you

## Mouse basic parameters:

Mouse size: 110x 60x 31mm

Mouse weight: 62g

Suitability: 2 standard buttons and 1 scroll wheel

Sensitivity: 1600dpi Mouse return rate: 250Hz Mouse key button life: 3 million Transmission distance: ≥20m

Battery: 1AA battery (included)

Color: black

#### Three different power saving modes

Mode 1: ≈0.5±0.2mA Mode 2: 1min≈50µA Mode 3: 30min≈30uA

## Keyboard basic parameters:

Keyboard size: 447.7x135.75x22.1mm Keyboard weight: 467q

Keyboard keys: 104Keys+Multi-media keys

Keyboard key button life: 10 million

Color: black

## Three different power saving modes

Mode 1: ≈1.5mA Mode 2: 1min≈50μA Mode 3: 30min≈20μA

#### System requirements

IBM or compatible computer Windows: 2000/ME/XP(x64)/Vista/7/8/10 Mac OS X (More than V10.4)

Usable USB port

# Troubleshooting

- 1. Check the battery. If it is drained replace it.
- Disconnect and reconnect the USB dongle to establish a new connection
- 3. Move to mouse closer to the receiver if it is out of optimum range.

## How to reconnect the USB dongle?

Mouse: 1.Put the battery—turn on the power—Press left, middle, right 3 buttons

5- 8 seconds→let it go, then put the dongle to the computer. (put the mouse near the computer when you connect)

Keyboard: 1.Put the battery→Press "ESC" and "=" two key together 5- 8 seconds

→let it go, then put the dongle to the computer.

(put the keyboard near the computer when you connect)

# In the Box

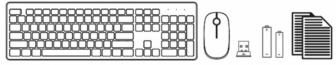

- Wireless keyboard
- Wireless mouse
   Nano receiver
- AA alkaline battery
- User manual

Errors and omissions excepted.

Copyright® 2021 AVSL Group Ltd, Unit 2 Bridgewater Park, Taylor Road, Trafford Park, Manchester. M41 7JQ. AVSL (Europe) Ltd, Unit 3D North Point House, North Point Bus. Park, New Mallow Road, Cork, Ireland.

**C** € KK ⊠ △

3

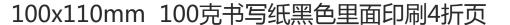